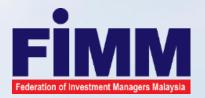

# FIMM CONTINUING PROFESSIONAL DEVELOPMENT (CPD) TRACKER SYSTEM

**Regulate** . Protect . Educate

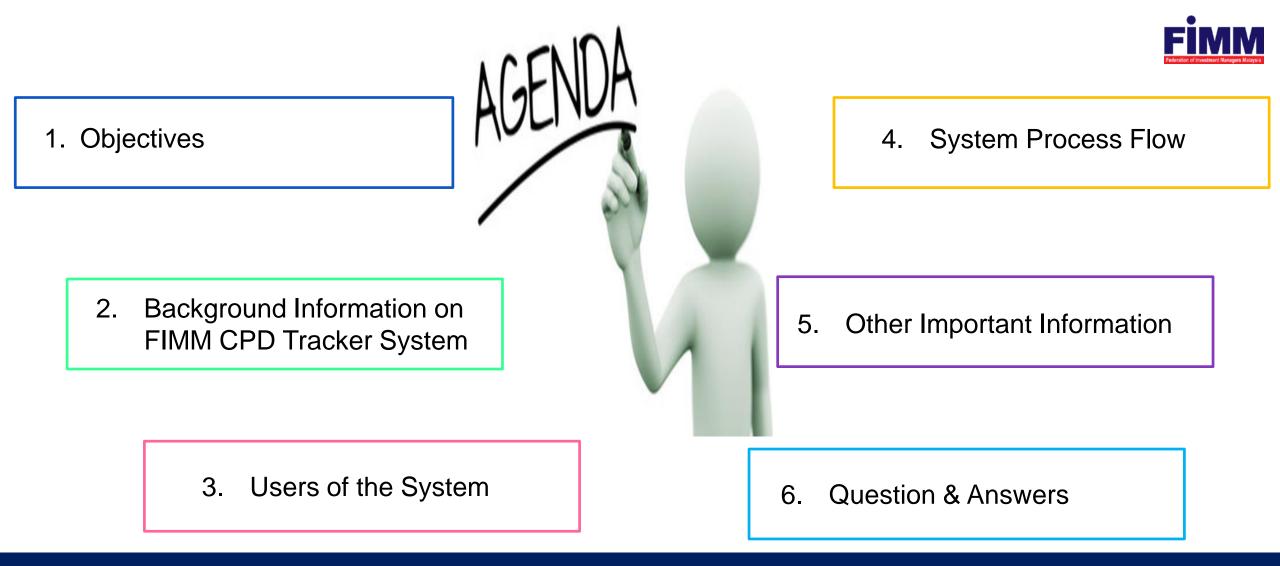

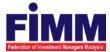

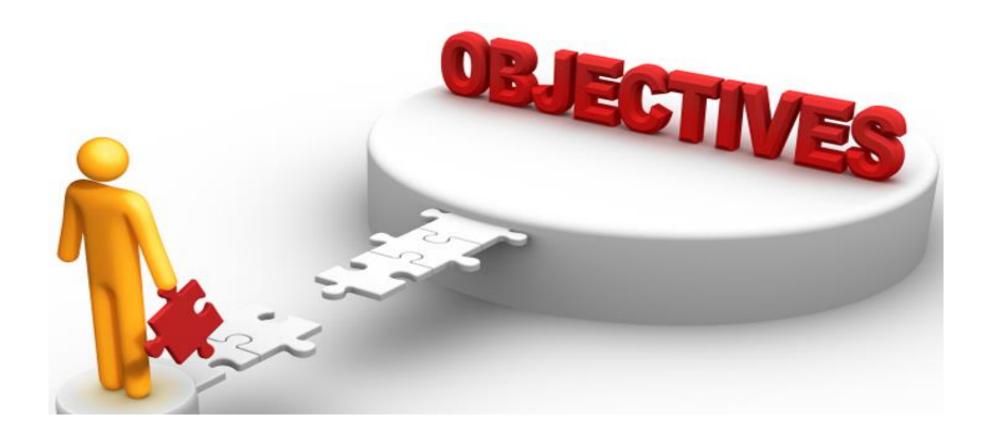

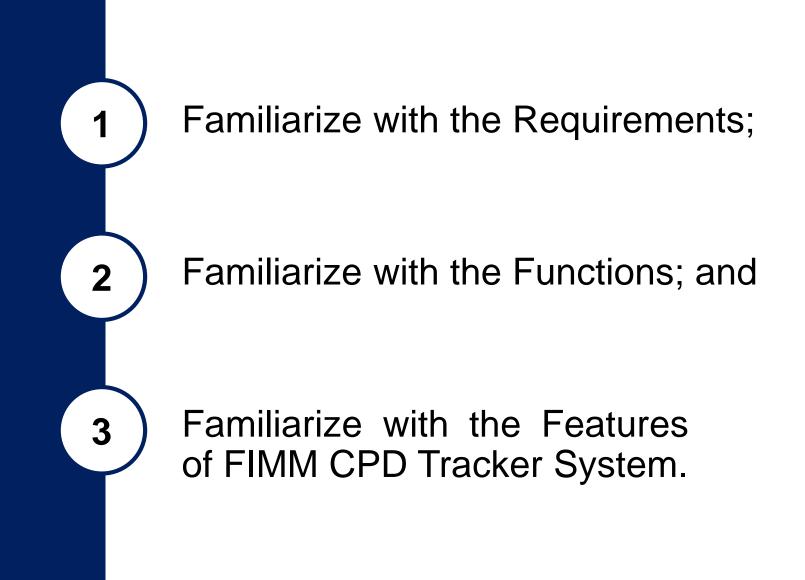

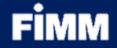

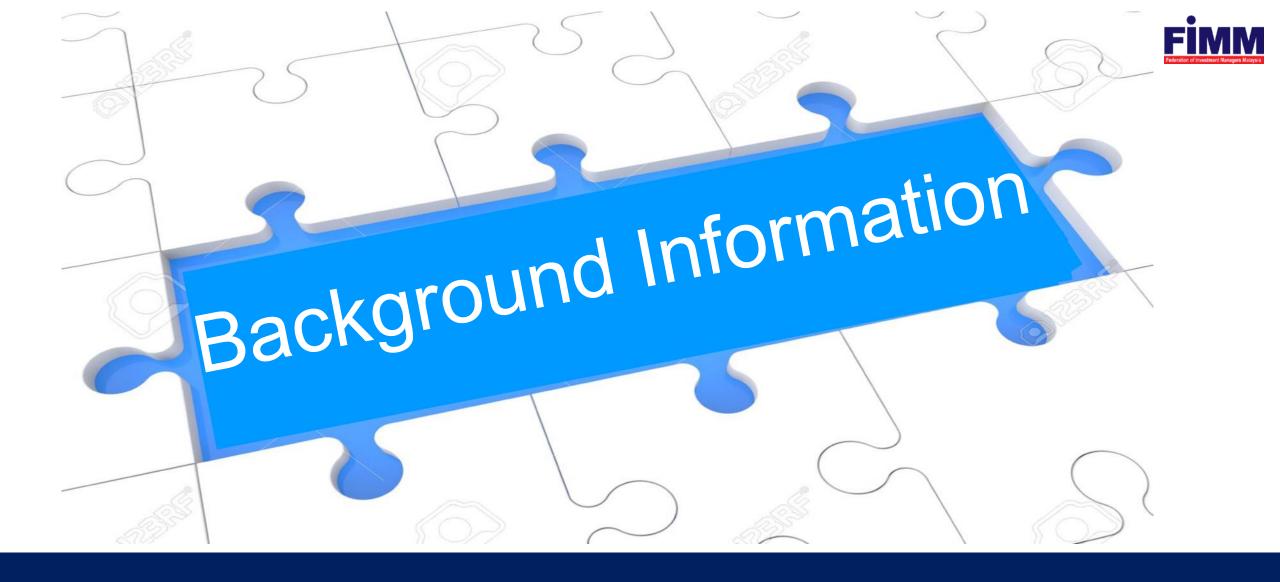

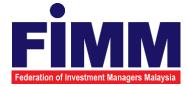

FIMM CPD Tracker System is an online system which facilitates the registration and approval of FIMM CPD programs and allow members and distributors to upload/update CPD Points collected by UTS Consultants/PRS Consultants registered with your company.

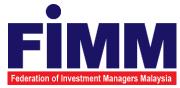

This new CPD Tracker will provide a single platform for all FIMM members to maintain the CPD point's records of the consultant.

The new screen has developed to allow user to upload or submit the applications.

### Features of the System

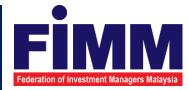

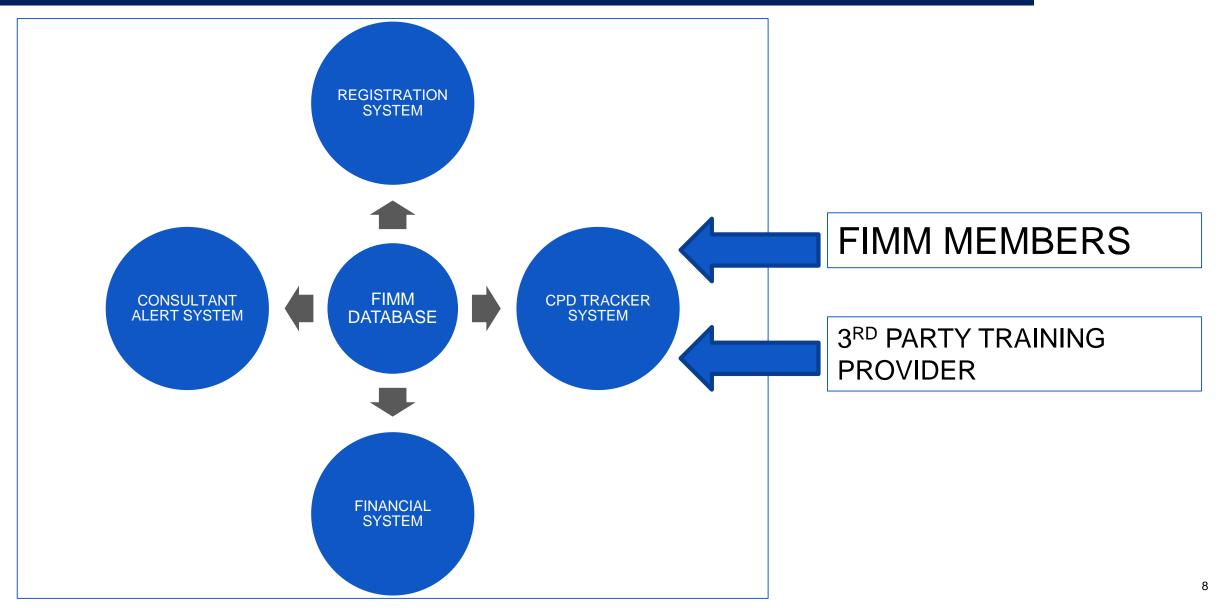

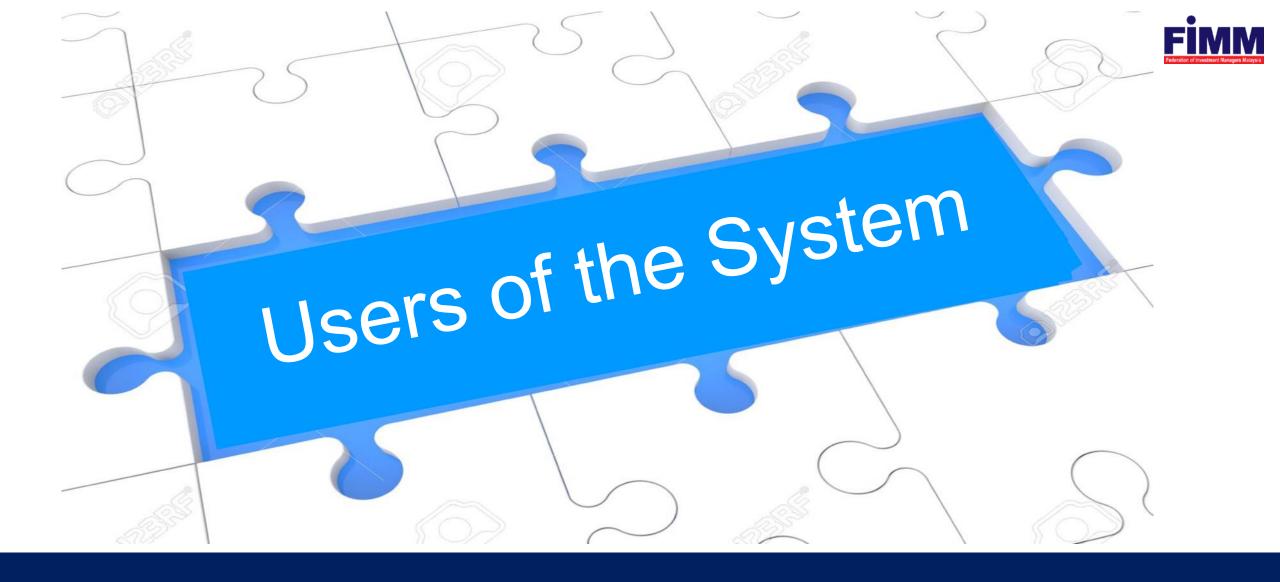

### **Users of the System**

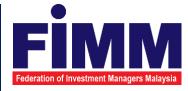

- 1. FIMM (CPD Secretariat)
  - Approve/reject information
  - Submit FIMM CPD program and attendance
  - View information
- 2. FIMM's members (Approved Training Provider ATP)
  - Submit application for CPD program and attendance
  - View information
- 3. 3<sup>rd</sup> Party Training Provider (Approved Training Provider ATP)
  - Submit application for CPD program and attendance
  - View information

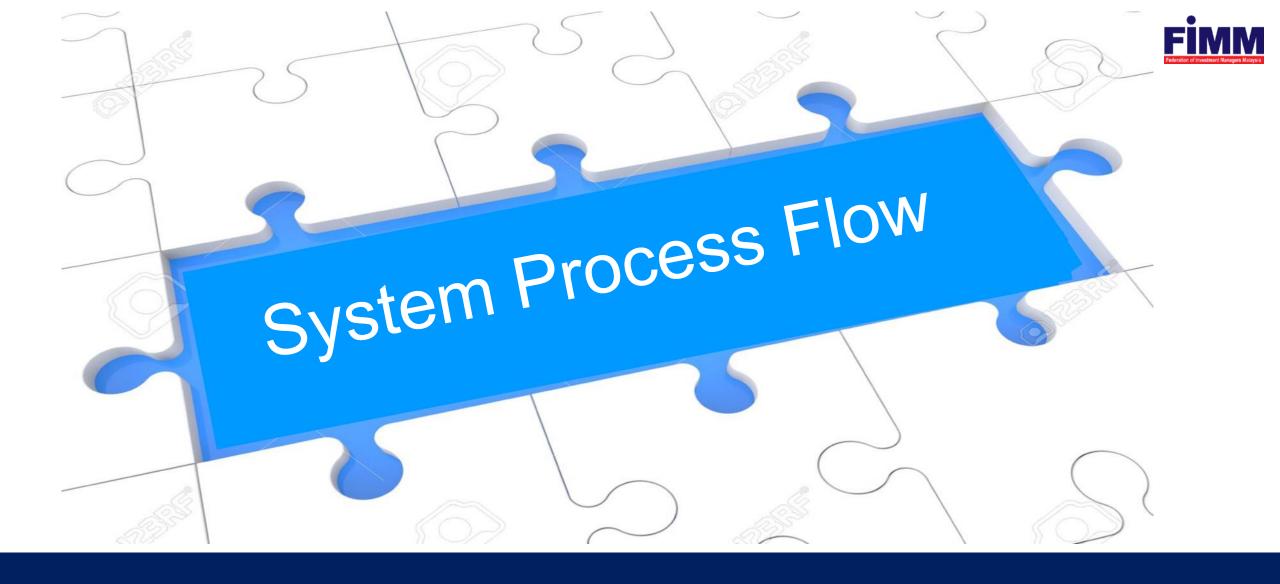

### Login to FIMM Integrated System (FIS)

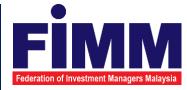

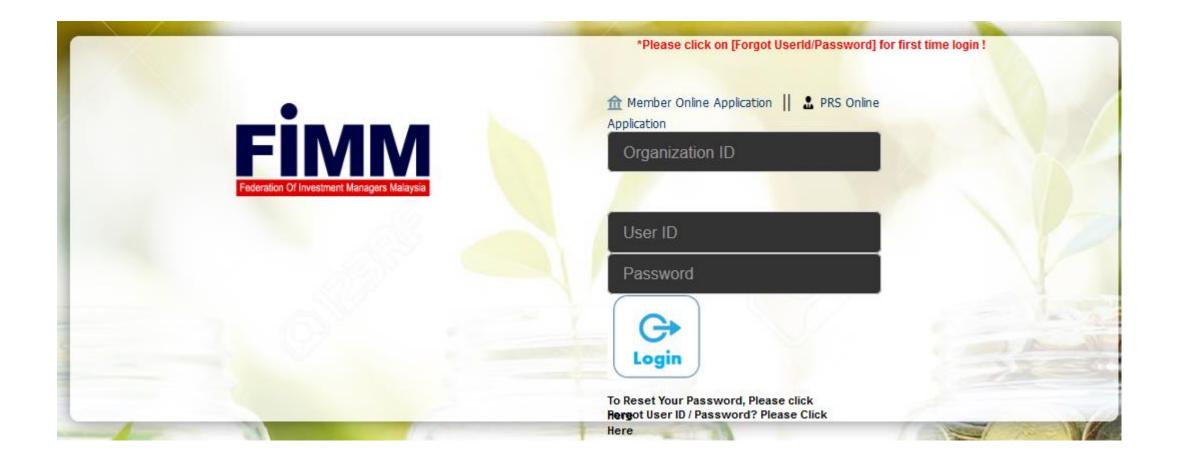

### Click CPD System to Login

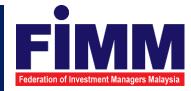

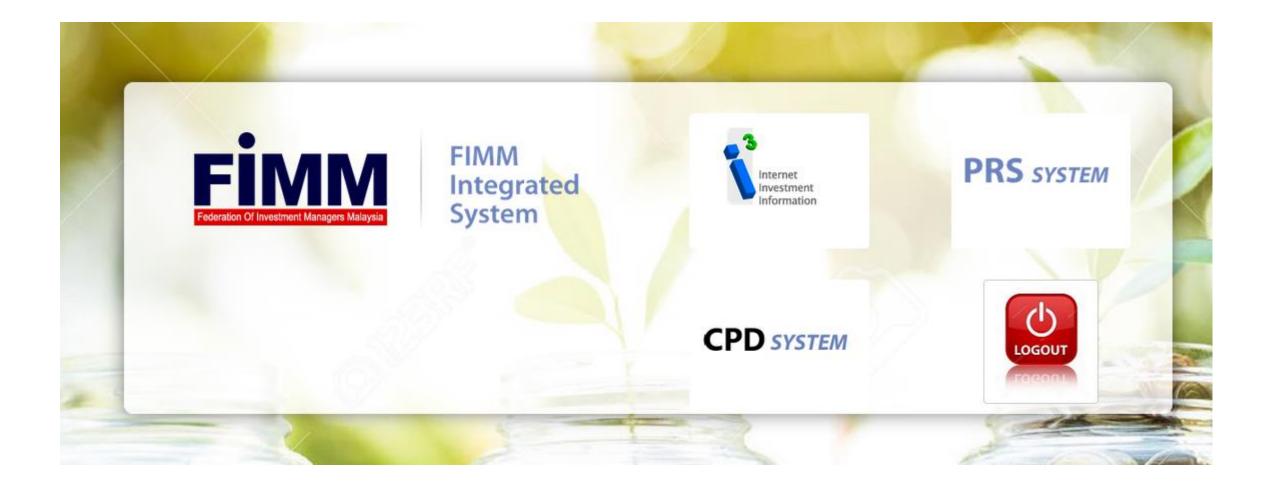

# Type of Application (CPD Activities)

### 1. CPD Program

2. Writing and Publishing Books/Article

3. Reading Approved Financial Literatures

4. Teaching or Speaking

5. Academic or Professional Qualifications

6. Passing FPAM Modules

7. Waiver for CPD Program

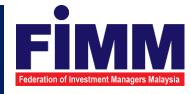

### 1.0 Apply for New CPD Program (Within 30 days)

| Federation of I | nvestment Mana | agers Malaysia |
|-----------------|----------------|----------------|

|              | APPLICATION FOR CPD PROGRAM NO | w                                                                                                    |                                                                                                    |                                                           |   | Learning Standards                    |                                           |                                                                                      |                          |                 | <u> </u>                   |                            |           |
|--------------|--------------------------------|----------------------------------------------------------------------------------------------------|----------------------------------------------------------------------------------------------------|-----------------------------------------------------------|---|---------------------------------------|-------------------------------------------|--------------------------------------------------------------------------------------|--------------------------|-----------------|----------------------------|----------------------------|-----------|
| Click on New | CPD PROGRAM APPLICATION        |                                                                                                    |                                                                                                    |                                                           |   |                                       | SLO (at the end of this session, pax will | Topic/Content                                                                        | Learning Method          | Media/ Material | Learner Assessment Speaker | Speaker Profile            |           |
|              | Member Code                    | 001                                                                                                    | CPD Code (System Generate)                                                                                                    | CPD201903060229                                           |   |                                       | learn to:)                                |                                                                                      | Instructor-Led           | Power Point Si  | Method (if applicable      | Choose File No file choser | n Add SLO |
| button to    | Name                           |                                                                                                    | • Date                                                                                                    | 06-Mar-2019                                               |   | Learning Standards List - 0 record(s) |                                           |                                                                                      |                          |                 |                            |                            |           |
| create CPD   | Company                        | FIMM                                                                                                    | Contact No                                                                                                    | · · · · · · · · · · · · · · · · · · ·                     |   |                                       |                                           |                                                                                      |                          |                 |                            |                            |           |
| Program      | Designation                    |                                                                                                    | Email                                                                                                    | · · · · · · · · · · · · · · · · · · ·                     |   |                                       |                                           |                                                                                      |                          |                 |                            |                            |           |
| riogram      |                                |                                                                                                    |                                                                                                    |                                                           |   | Total Duration                        | 0                                         | Hours                                                                                | 0                        |                 | Minutes                    |                            |           |
|              | Program Title                  |                                                                                                    | Mode of Delivery                                                                                                    | -Please Select-                                           |   | Proposed CPD Points                   | 0                                         |                                                                                      |                          |                 |                            |                            |           |
|              | Application Type               | New CPD Program                                                                                               | n oiner, piease specity                                                                                                    |                                                           |   |                                       |                                           |                                                                                      |                          |                 |                            |                            |           |
|              | If other, please specify       |                                                                                                    |                                                                                                    |                                                           |   |                                       |                                           |                                                                                      |                          |                 |                            |                            |           |
|              | Proposed Dates (START)         |                                                                                                    | Proposed Dates (END)                                                                                                    |                                                           |   |                                       |                                           |                                                                                      |                          |                 |                            |                            |           |
|              |                                |                                                                                                    |                                                                                                    |                                                           |   |                                       |                                           |                                                                                      |                          |                 |                            |                            |           |
|              | Target Participants            |                                                                                                    |                                                                                                    |                                                           |   |                                       |                                           |                                                                                      |                          |                 |                            |                            |           |
|              | Participant's Pre-requisite    |                                                                                                    |                                                                                                    |                                                           |   |                                       |                                           |                                                                                      |                          |                 |                            |                            |           |
|              | Proposed Fee (per course)      | 0                                                                                                    |                                                                                                    |                                                           |   |                                       |                                           |                                                                                      |                          |                 |                            |                            |           |
|              | Learning Outcomes (LO)         |                                                                                                    |                                                                                                    |                                                           |   |                                       |                                           |                                                                                      |                          |                 |                            |                            |           |
|              |                                |                                                                                                    |                                                                                                    |                                                           | l |                                       |                                           |                                                                                      |                          |                 |                            |                            |           |
|              | 2                              | <ul> <li>Insert requestor's:</li> <li>Name</li> <li>Contact No</li> <li>Email</li> <li>Designation</li> </ul> | <ul> <li>Program</li> <li>Mode of</li> <li>Propose</li> <li>Propose</li> <li>Target p</li> <li>Participa</li> <li>Propose</li> </ul> |                                                           |   | 3                                     | Program's <ul> <li>Duration</li> </ul>    | s:<br>on (Hours<br>on (Minute<br>Content<br>ng Metho<br>Material<br>er Assessi<br>er | ;)<br>es)<br>d<br>ment N | <i>l</i> ethoo  | /select CPI                | 2                          |           |
|              |                                | WAITING<br>APPROVA                                                                                            |                                                                                                    | Click on Submit<br>button to Submit<br>NEW CPD<br>Program | 5 | -                                     | Click on button to a                      | Add SLO<br>ADD SLC                                                                   |                          | 4               |                            |                            | 15        |

### **1.1 Apply for New CPD Program (Less than 30 days)**

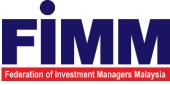

|              | 1 | APPLICATION FOR CPD PROGRAM New |                                                                                                    |                                                                                                    |                                                                                                    |   |                     |                    |                                                                                        |                                                                                 |                                 |                                                      |                            |           |
|--------------|---|---------------------------------|----------------------------------------------------------------------------------------------------|----------------------------------------------------------------------------------------------------|----------------------------------------------------------------------------------------------------|---|---------------------|--------------------|----------------------------------------------------------------------------------------|---------------------------------------------------------------------------------|---------------------------------|------------------------------------------------------|----------------------------|-----------|
|              |   |                                 |                                                                                                    |                                                                                                    |                                                                                                    |   | Learning Standards  |                    | Ma Ma A 1 1 1 1 1 1 1 1 1 1 1 1 1 1 1 1 1 1                                            |                                                                                 |                                 | h                                                    |                            |           |
| Click on New |   | CPD PROGRAM APPLICATION         |                                                                                                    |                                                                                                    |                                                                                                    | . | Duration (Hours)    | Duration (Minutes) | SLO (at the end of this session, pax will<br>learn to:)                                | Topic/Content                                                                   | Learning Method Media/ Material | Learner Assessment Speaker<br>Method (if applicable) | Speaker Profile            |           |
|              |   | Member Code                     | 001                                                                                                    | CPD Code (System Generate)                                                                                                | CPD201903060229                                                                                                    |   |                     |                    | 1                                                                                      | Ì                                                                               | Instructor-Led V Power Point SI | V Q&A Session V                                      | Choose File No file chosen | Add SLO   |
| button to    |   | Name                            |                                                                                                    | Date<br>Contact No.                                                                                                    | 06-Mar-2019                                                                                                    |   | Learning Standards  | List - 0 record(s) | 1                                                                                      | 1                                                                               |                                 |                                                      |                            |           |
| create CPD   |   | Designation                     | r mm                                                                                                    | Email                                                                                                    |                                                                                                    |   |                     |                    |                                                                                        |                                                                                 |                                 |                                                      |                            |           |
|              | , | -                               |                                                                                                    |                                                                                                    |                                                                                                    |   |                     |                    |                                                                                        |                                                                                 |                                 |                                                      |                            |           |
| Program      |   | Program Title                   |                                                                                                    | Mode of Delivery                                                                                                    | -Please Select-                                                                                                    |   |                     |                    |                                                                                        |                                                                                 |                                 | 1                                                    |                            |           |
|              |   |                                 |                                                                                                    | If other, please specify                                                                                                  |                                                                                                    |   | Total Duration      |                    | 0                                                                                      | Hours                                                                           | 0                               | Minutes                                              |                            |           |
|              |   | Application Type                | New CPD Program V                                                                                             |                                                                                                    |                                                                                                    |   | Proposed CPD Points | S                  | 0                                                                                      |                                                                                 |                                 |                                                      |                            |           |
|              |   | If other, please specify        |                                                                                                    |                                                                                                    |                                                                                                    |   |                     |                    |                                                                                        |                                                                                 |                                 |                                                      |                            |           |
| 1            |   | Proposed Dates (START)          |                                                                                                    | Proposed Dates (END)                                                                                                    |                                                                                                    |   |                     |                    |                                                                                        |                                                                                 |                                 |                                                      |                            |           |
|              |   | Target Participants             |                                                                                                    |                                                                                                    |                                                                                                    |   |                     |                    |                                                                                        |                                                                                 |                                 |                                                      |                            |           |
|              |   | Participant's Pre-requisite     |                                                                                                    |                                                                                                    |                                                                                                    |   |                     |                    |                                                                                        |                                                                                 |                                 |                                                      |                            |           |
|              |   | Proposed Fee (per course)       | 0                                                                                                    |                                                                                                    |                                                                                                    |   |                     |                    |                                                                                        |                                                                                 |                                 |                                                      |                            |           |
|              |   |                                 |                                                                                                    |                                                                                                    |                                                                                                    |   |                     |                    |                                                                                        |                                                                                 |                                 |                                                      |                            |           |
|              |   | Learning Outcomes (LO)          |                                                                                                    |                                                                                                    |                                                                                                    |   |                     |                    |                                                                                        |                                                                                 |                                 |                                                      |                            |           |
|              |   | 2                               | <ul> <li>Insert requestor's:</li> <li>Name</li> <li>Contact No</li> <li>Email</li> <li>Designation</li> </ul> | <ul> <li>Progra</li> <li>Mode</li> <li>Propos</li> <li>Propos</li> <li>Target</li> <li>Partici</li> <li>Propos</li> </ul> | PD Program's:<br>am Title<br>of Delivery<br>sed Date (START)<br>sed Date (END)<br>participants<br>pant's Pre-requisite<br>sed Fee (per course)<br>ng Outcomes (LO) |   |                     | 3                  | Program'<br>Duratio<br>Duratio<br>SLO<br>Topic/<br>Learni<br>Media/<br>Learne<br>Speak | s:<br>on (Hour<br>on (Minu<br>Content<br>ng Metho<br>Materia<br>er Assess<br>er | tes)<br>od                      |                                                      | 4                          |           |
|              |   |                                 | WAITING<br>APPROVA                                                                                            |                                                                                                    | Click on Submit<br>button to Submit<br>NEW CPD<br>Program                                                                                                    |   | Po                  | RK field.          | o notify user,                                                                         | click on                                                                        | ок                              | Click                                                | k on Add S<br>on to ADD S  | SLO<br>16 |

### **1.2 Repeated Program**

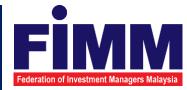

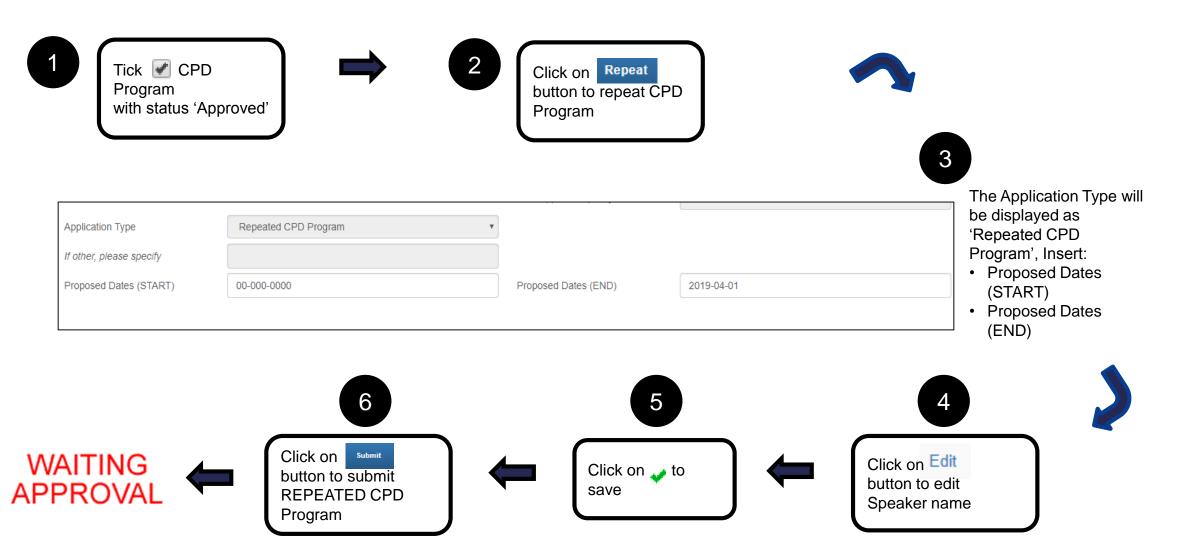

### **Speaker's Profile – Sample (PDF format)**

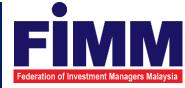

### SPEAKER'S PROFILE

### MR A

Mr A is qualified as Chartered Financial Analyst (CFA) charter holder, and holds a Master's in Business Administration ("MBA") from the University of UK. He is a Chartered Financial Analyst (CFA) charter holder and is also a licensed Investment Advisor by the Securities Commission of Malaysia. He is a member of Institute Business Appraiser (IBA).

Mr A is a Capital Markets Consultant-cum-Entrepreneur in Corporate Strategy and Investment Education specializing in the Capital Markets Industry. He lectured on Financial Management, Financial Strategy, Money and Banking, Financial Planning and Corporate Strategy related modules.

He is a good communicator and brings his practitioner experience to enhance learning and add value in the classroom. He lectures at all three levels of the Chartered Financial Analyst Program on ethics, quantitative methods, fixed income, risk management and portfolio management.

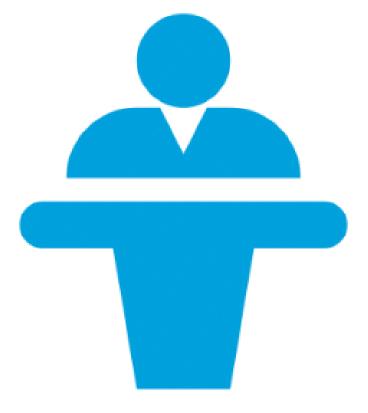

### 2.0 Writing and Publishing Books/Article

| 1              |                                                 |                                       |                       |               |                  |                |                 |                             | 2                                                     |
|----------------|-------------------------------------------------|---------------------------------------|-----------------------|---------------|------------------|----------------|-----------------|-----------------------------|-------------------------------------------------------|
|                | Member Code                                     | 001                                   |                       |               | Application Code |                | END201903070211 |                             | Insert requestor's:                                   |
|                | Name                                            |                                       |                       | *             | Date             |                | 07-Mar-2019     | *                           | Name                                                  |
| ck on New      | Company                                         | FIMM                                  |                       | *             | Contact No       |                |                 | *                           | Contact No     Notes:                                 |
| tton to create | Designation                                     |                                       |                       | *             | Email            |                |                 | *                           | Email     Only 1 consultant                           |
| plication      |                                                 |                                       |                       |               |                  |                |                 | * Indicate Compulsory Field | Designation     Transaction                           |
|                |                                                 |                                       |                       |               |                  |                |                 |                             |                                                       |
|                | Writing Books - 16 Points<br>NRIC Applica       | ant Name                              | FIMM No               | Book Title    | E                | Published Date | Publisher       | Attachment                  | Insert Consultant's:                                  |
|                |                                                 |                                       |                       | Book Hac      | P                | ublished Date  | r ubrisher      | Choose File No file chosen  | NRIC and click on                                     |
|                | Add Name                                        |                                       |                       |               |                  |                |                 | No ne chosen                | Then, System will auto populate 'Applic               |
|                | Writing Book List - 0 record(s)                 |                                       |                       |               |                  |                |                 |                             | Name'                                                 |
|                | Writing Articles - 4 Points for<br>NRIC Applica | or each article (Max 8 Cl<br>ant Name | PD points)<br>FIMM No | Article Title | F                | Published Date | Publisher       | Attachment                  |                                                       |
|                |                                                 |                                       |                       | Ţ.            | Ĭ                |                |                 | Choose File No file chosen  | Follow by inserting:                                  |
|                | Add Name                                        |                                       |                       |               |                  |                |                 |                             | • FIMM No                                             |
|                | Writing Article List - 0 record(s               | s)                                    |                       |               |                  |                |                 |                             | Book/Article Title                                    |
|                |                                                 |                                       |                       |               |                  |                |                 |                             | <ul> <li>Published Date</li> <li>Publisher</li> </ul> |
|                |                                                 |                                       |                       |               |                  |                |                 |                             | <ul> <li>Upload attachment</li> </ul>                 |
|                |                                                 |                                       |                       |               |                  |                |                 |                             | opioad attaciment                                     |
|                |                                                 |                                       |                       |               |                  |                |                 | 4                           | Click on Add Name button to add.                      |
|                |                                                 |                                       |                       |               | ITING<br>ROVAI   |                | <b></b>         | Click on Submit             |                                                       |

Federation of Investment Managers Malaysia

### **3.0 Reading Approved Financial Literatures**

| 1                         |                                    |                                               |                       |                       |               |           |                |                                                    | 2                                                                                                    |                          |
|---------------------------|------------------------------------|-----------------------------------------------|-----------------------|-----------------------|---------------|-----------|----------------|----------------------------------------------------|----------------------------------------------------------------------------------------------------|--------------------------|
|                           | Member Code                        | 001                                           |                       |                       | Application   | Code      | READ201903070  | 102                                                | Insert requestor's:                                                                                                    |                          |
|                           | Name                               |                                               |                       | *                     | Date          |           | 07-Mar-2019    |                                                    | Name                                                                                                    |                          |
| Click on button to create | Company                            | FIMM                                          |                       | *                     | Contact No    |           |                |                                                    | Contact No                                                                                                    | Notes:                   |
| application               | Designation                        |                                               |                       | *                     | Email         |           |                |                                                    | • Email                                                                                                    | Only 1 consultant        |
| application               |                                    |                                               |                       |                       |               |           |                | * Indicate Compulsory Field                        | Designation                                                                                                    | name per<br>transaction  |
|                           |                                    |                                               |                       |                       |               |           |                |                                                    | 3                                                                                                    | $\overline{\mathcal{V}}$ |
|                           | Reading Approved                   | Financial Literatures (4 Cl<br>Applicant Name | PD Points)<br>FIMM No | Financial Literatures | Issue Date    | Publisher | Date of Comple | tion Attachment                                    | Insert Consultant's                                                                                                    |                          |
|                           |                                    |                                               | r mini Ho             | i mandar Electatores  | 13500 Date    | i ubioner | Date of comple |                                                    | NRIC and click                                                                                                    | on 🎤                     |
|                           | r                                  | 0                                             |                       |                       |               |           |                | Choose File No file chosen                         | Thop System will                                                                                                    | auto populate 'Applicant |
|                           | Add Name<br>Applicant List - 0 rec | ord(s)                                        |                       |                       |               |           |                |                                                    | Name'                                                                                                    |                          |
|                           |                                    |                                               |                       |                       |               |           |                | 4                                                  | <ul> <li>Follow by inserting</li> <li>FIMM No</li> <li>Financial Literat</li> <li>Issue Date</li> <li>Publisher</li> <li>Date of Comple</li> <li>Upload attachm</li> </ul> | ture                     |
|                           |                                    |                                               |                       | WA<br>APP             | ITING<br>ROVA | ÷         | ← (            | Click on Submit<br>button to submit<br>application | Click on Add Name                                                                                                    | button to add.           |

MM

F

### 4.0 Teaching or Speaking

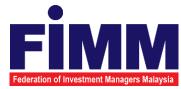

| on New<br>on to create<br>cation                                                                                        | Member Code<br>Name<br>Company<br>Designation | 001<br>FIMM                     |             | * Date     | tact No           | TEACH201903070070<br>07-Mar-2019 | )        |             | Insert requestor's:<br>• Name<br>• Contact No<br>• Email<br>• Designation               | Notes:<br>Only 1 consu<br>name per |
|----------------------------------------------------------------------------------------------------|-----------------------------------------------|---------------------------------|-------------|------------|-------------------|----------------------------------|----------|-------------|-----------------------------------------------------------------------------------------|------------------------------------|
| Teaching or Speaking on Program         NRIC       Applicant Name         Add Name         Applicant List - 0 record(s) |                                               | D Points)<br>Presentation Title | Event Title | Event Date | Presentation Hour | Event Organizer                  | * Indica | Attachment2 | <ul> <li>Insert Consultant's:</li> <li>NRIC and click of Then, System will a</li> </ul> | n 🎽                                |
|                                                                                                    |                                               |                                 |             |            |                   |                                  |          |             | Name'<br>Follow by inserting:<br>• FIMM No                                              | :                                  |

### **5.0 Academic or Professional Qualifications**

| Click on New<br>button to create<br>application | Name                                               | 101<br>TIMM |                                                                   | Application Cod<br>Date<br>Contact No<br>Email |                                | 2UA201903<br>77-Mar-2015 |                                           | 2<br>Insert requestor's:<br>• Name<br>• Contact No<br>• Email<br>• Designation         | <b>Notes:</b><br>Only 1 consultant<br>name per<br>transaction |
|-------------------------------------------------|----------------------------------------------------|-------------|-------------------------------------------------------------------|------------------------------------------------|--------------------------------|--------------------------|-------------------------------------------|----------------------------------------------------------------------------------------|---------------------------------------------------------------|
| NRIC                                            | ional Qualifications (16 CPD Poi<br>Applicant Name | FIMM No     | Academic /<br>Professional<br>Qualification<br>PhD (Majors: Fir v | Date of Completion                             | Organization / I<br>University |                          | Attachment Choose File No file chosen     | Insert Consultant<br>• NRIC and click<br>Then, System will<br>'Applicant Name'         | on 🔎                                                          |
| Applicant List - O record(o)                    |                                                    |             |                                                                   |                                                |                                |                          | 4                                         | Follow by insertin FIMM No Academic/Prof Date of Comple Organization/Ir Upload attachn | essional Qualification<br>etion<br>istitute/University        |
|                                                 |                                                    |             | WAITI<br>APPRC                                                    |                                                |                                | bu                       | lick on submit utton to submit pplication | Click on Add Name                                                                      | button to add.                                                |

### 6.0 Passing FPAM Modules

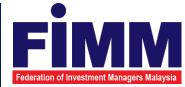

| Click on New<br>button to create<br>application                                                             | Member Code<br>Name<br>Company<br>Designation | 001<br>FIMM |                         | Application Code<br>Date<br>Contact No<br>Email | FPAM201903070080 07-Mar-2019                       | <ul> <li>Insert requestor's:</li> <li>Name</li> <li>Contact No</li> <li>Email</li> <li>Designation</li> </ul> Notes: <ul> <li>Only 1 consultation</li> <li>Transaction</li> </ul> |
|----------------------------------------------------------------------------------------------------|-----------------------------------------------|-------------|-------------------------|-------------------------------------------------|----------------------------------------------------|----------------------------------------------------------------------------------------------------|
| Passing FPAM Modules (10 CPD Points) CFF<br>NRIC Applicant Name<br>Add Name<br>Applicant List - 0 record(s) |                                               |             | Modules<br>CFP Module 1 | Date of Completion                              | Attachment Choose File No file chosen              | <ul> <li>Insert Consultant's:</li> <li>NRIC and click on </li> <li>Then, System will auto populate<br/>'Applicant Name'</li> </ul>                                                |
| Passing FPAM Modules (5 CPD Points) CFP NRIC Applicant Name Add Name                                        |                                               |             | Modules<br>CFP Module 2 | Date of Completion                              | Attachment Choose File No file chosen              | Follow by inserting:<br>• FIMM No<br>• Modules                                                                                                    |
| Applicant List - 0                                                                                          |                                               |             | WAITING                 |                                                 | Click on Submit<br>button to submit<br>application | <ul> <li>Date of Completion</li> <li>Upload attachment</li> <li>Click on Add Name button to add.</li> </ul>                                                                       |

### 7.0 Waiver for CPD Program

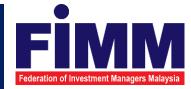

| Click on New<br>button to create<br>application                                     | Member Code<br>Name<br>Company<br>Designation | 001<br>FIMM |                              | Application Code<br>Date<br>Contact No<br>Email | WAIVE201903070046<br>07-Mar-2019       | * Indicate Compulsory Field                | 2<br>Insert requestor's<br>• Name<br>• Contact No<br>• Email<br>• Designation | S:<br>Notes:<br>Only 1 consultar<br>name per<br>transaction |
|-------------------------------------------------------------------------------------|-----------------------------------------------|-------------|------------------------------|-------------------------------------------------|----------------------------------------|--------------------------------------------|-------------------------------------------------------------------------------|-------------------------------------------------------------|
| Waiver from CPD Requirements (16 CPD Point Name         NRIC         Applicant Name |                                               | FIMM No     | Reason<br>Stroke – resulting | g in permanent neurolog                         | Attachment  Choose File No file chosen |                                            | Insert Consultant<br>• NRIC and click<br>Then, System wi<br>'Applicant Name'  | < o🔑<br>Il auto populate                                    |
| Applicant List - 0 record(s)                                                        |                                               |             |                              |                                                 |                                        |                                            | Follow by insertir<br>• FIMM No<br>• Reason<br>• Upload attach                | -                                                           |
|                                                                                     |                                               |             |                              |                                                 |                                        | 4                                          | Click on Add Name                                                             | button to add.                                              |
|                                                                                     |                                               |             | M<br>AP                      | /AITING<br>PROVAL                               | butt                                   | ck on Submit<br>ton to submit<br>blication |                                                                               |                                                             |

### **Record and Report**

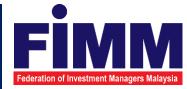

1. Uploading Participant / Attendance Record

2. Uploading Evaluation Report

3. Query

4. Report

### **1.0 Uploading Participant / Attendance Record**

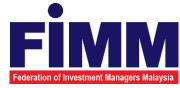

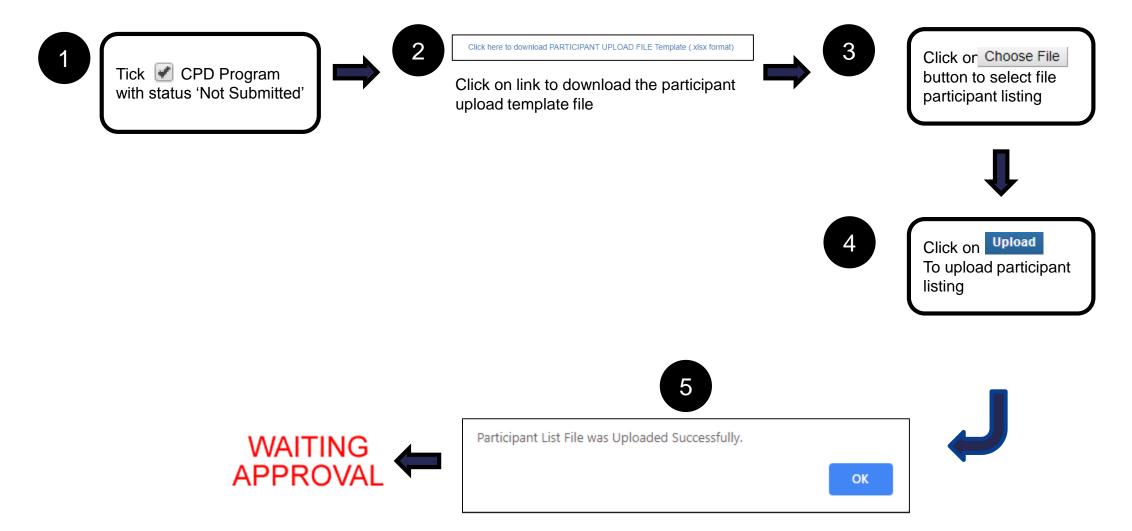

Wait until popup message appear

### 2.0 Uploading Evaluation Report

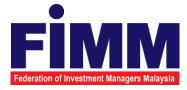

|                                               | 001                                                                                 | CPD Code (System Generate) | CPD201902130210 | 3 | Insert CPD Program's: <ul> <li>Venue</li> </ul> |  |
|-----------------------------------------------|-------------------------------------------------------------------------------------|----------------------------|-----------------|---|-------------------------------------------------|--|
| Title                                         | AML                                                                                 | Proposed Dates             | 2019-02-13      |   | Trainer                                         |  |
|                                               |                                                                                     | Trainer                    |                 |   |                                                 |  |
|                                               |                                                                                     |                            |                 |   |                                                 |  |
|                                               |                                                                                     |                            |                 |   |                                                 |  |
|                                               |                                                                                     |                            |                 |   |                                                 |  |
|                                               |                                                                                     |                            |                 |   |                                                 |  |
|                                               |                                                                                     |                            |                 |   |                                                 |  |
| Discourse and the second                      | verage rating for the following.                                                    |                            |                 |   | Fill in all the                                 |  |
|                                               | verage rating for the following.<br>air; 3 – Moderate; 4 – Good; and 5 – Excellent. |                            |                 | 4 | details                                         |  |
| A. CONTENT/TOPIC                              | air, 3 – Moderate, 4 – Good, and 5 – Excellent.                                     |                            |                 |   | uelans                                          |  |
|                                               |                                                                                     | 0.0                        |                 |   |                                                 |  |
| 1. Meeting objective                          |                                                                                     | 0.0                        |                 |   |                                                 |  |
| 2. Relevancy                                  |                                                                                     | 0.0                        |                 |   |                                                 |  |
| 3. Coverage of content/tr                     | opic                                                                                | 0.0                        |                 |   |                                                 |  |
|                                               |                                                                                     |                            |                 |   |                                                 |  |
| B. SPEAKER / TRAIN                            |                                                                                     |                            |                 |   |                                                 |  |
| 1. Knowledgeable and si                       |                                                                                     | 0.0                        |                 |   |                                                 |  |
| 2. Systematic and well-o                      |                                                                                     | 0.0                        |                 |   |                                                 |  |
| 3. Quality of presentation                    | n materials/handouts                                                                | 0.0                        |                 |   |                                                 |  |
|                                               |                                                                                     |                            |                 |   |                                                 |  |
|                                               |                                                                                     |                            |                 |   |                                                 |  |
| C. OTHERS                                     |                                                                                     | 0.0                        |                 |   |                                                 |  |
| C. OTHERS                                     |                                                                                     |                            |                 |   |                                                 |  |
| 1. Administration<br>2. Scheduling and timing | 3                                                                                   | 0.0                        |                 |   |                                                 |  |
| 1. Administration                             | 3                                                                                   | 0.0                        |                 |   |                                                 |  |
| 1. Administration<br>2. Scheduling and timing |                                                                                     |                            |                 |   |                                                 |  |

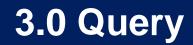

2019-02-13

2019-02-13

2019-02-13

10:00:44

10:42:14

10:42:22

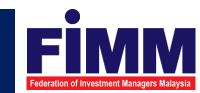

| Search by:<br>Name                       |                 |           | NR               | RIC No          |                 |             | Search Refresh           | 1 | Searching criteria:<br>• Name, or<br>• NRIC No, or<br>• FIMM No |
|------------------------------------------|-----------------|-----------|------------------|-----------------|-----------------|-------------|--------------------------|---|-----------------------------------------------------------------|
|                                          |                 |           | FIN              | ИМ No           |                 |             |                          |   |                                                                 |
|                                          |                 |           |                  |                 |                 |             |                          | 2 | Tick 🕢 under Sel column                                         |
| Search by:                               |                 |           |                  |                 |                 |             | Search Refresh           |   |                                                                 |
| Date From                                |                 |           |                  | Date To         |                 |             |                          |   |                                                                 |
| Application Form                         |                 |           | [                | DATE            |                 |             |                          |   | <b>•</b> • • • • • • •                                          |
| History Log<br>History Log - Sort by Log | Date descending | order     |                  |                 |                 |             |                          | 3 | Consultant's history will appear                                |
| Log Date ▲ ▼                             | Log Time        | CPD Point | CPD Point Before | Added CPD Point | Document ID     | Approved By | Approved Date            |   |                                                                 |
| 2019-02-13                               | 09:59:23        | 16        | 0                | 16              | END201902130200 | 001ADMIN1   | 2/13/2019 9:59:23 A<br>M |   |                                                                 |

FPAM201902130044 001ADMIN1

001ADMIN1

001ADMIN1

CPD201902130213

CPD201902130214

2/13/2019 10:00:44 A

2/13/2019 10:42:14 A

2/13/2019 10:42:22 A

Μ

Μ

Μ

16

26

29

10

3

6

26

29

35

| 28 |
|----|

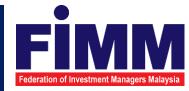

| No. | Type of Report                                  | No. | Type of Report                   |
|-----|-------------------------------------------------|-----|----------------------------------|
| 1.  | List of CPD Program                             | 7.  | List of Waiver for CPD Program   |
| 2.  | List of Writing and Publishing Books/Article    | 8.  | List of User                     |
| 3.  | List of Reading Approved Financial Literatures  | 9.  | List of Evaluation Report        |
| 4.  | List of Teaching or Speaking                    | 10. | Participant Record (Consultant)  |
| 5.  | List of Academic or Professional Qualifications | 11. | Participant Record (CPD Program) |
| 6.  | List of Passing FPAM Modules                    |     |                                  |

### 4.1 List of CPD Program

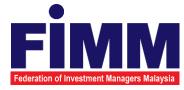

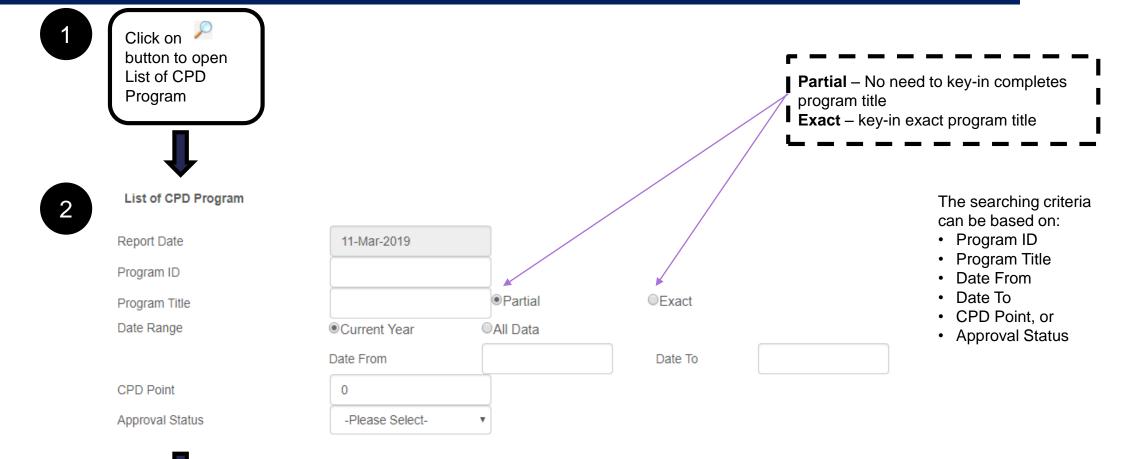

Click on Generate Report button view the report

### 4.2 List of Writing and Publishing Books/Article

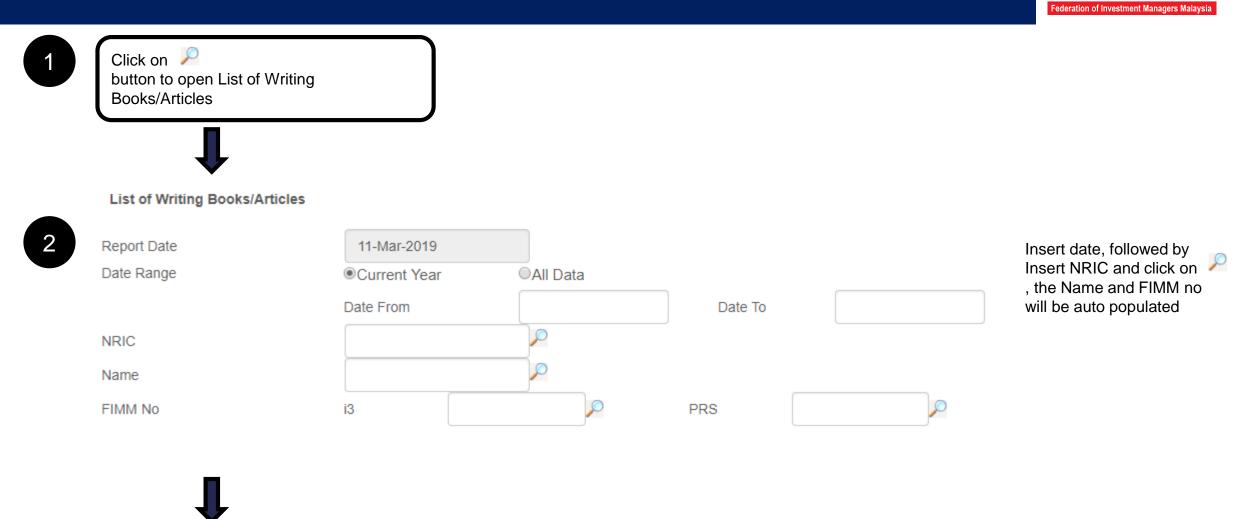

### 4.3 List of Reading Approved Financial Literatures

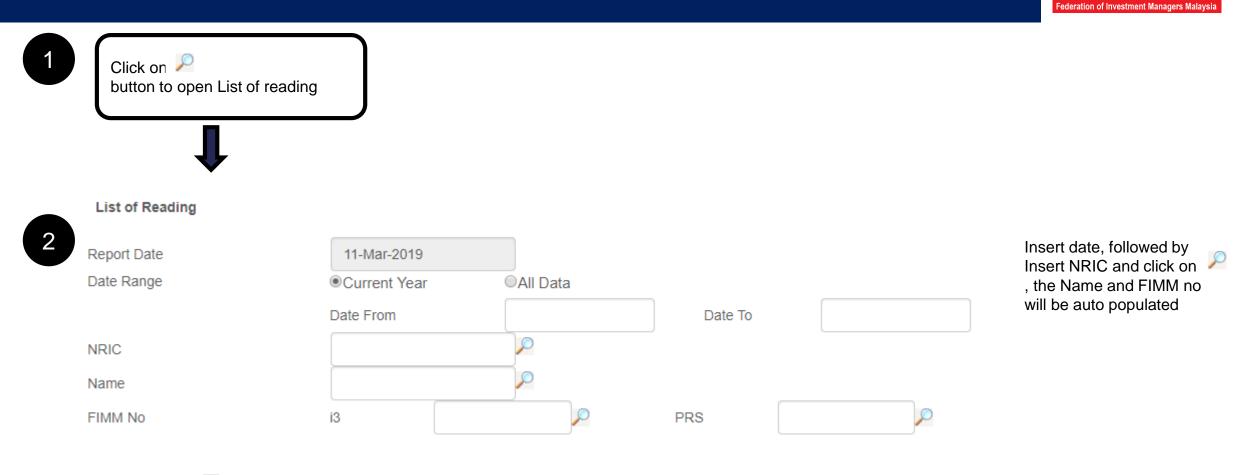

3

### 4.4 List of Teaching or Speaking

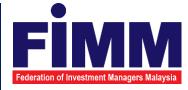

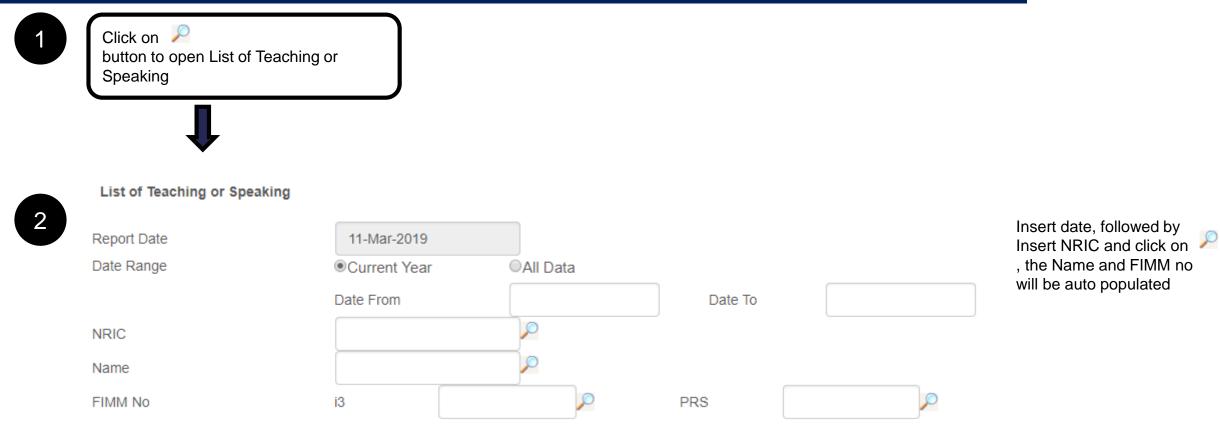

3

Click on Generate Report button view the report

### 4.5 List of Academic or Professional Qualifications

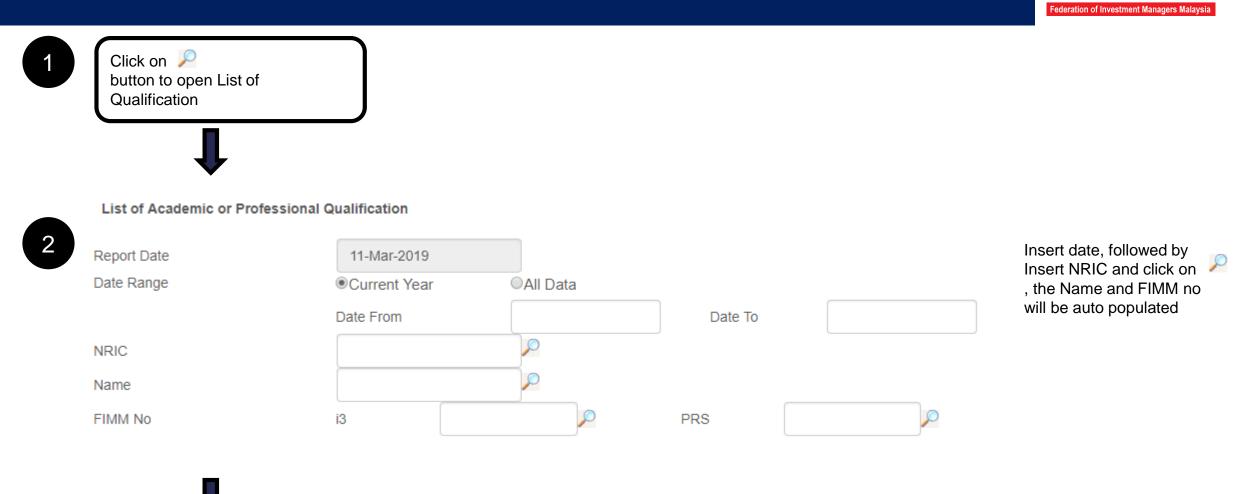

3

Click on Generate Report button view the report

### **4.6 List of Passing FPAM Modules**

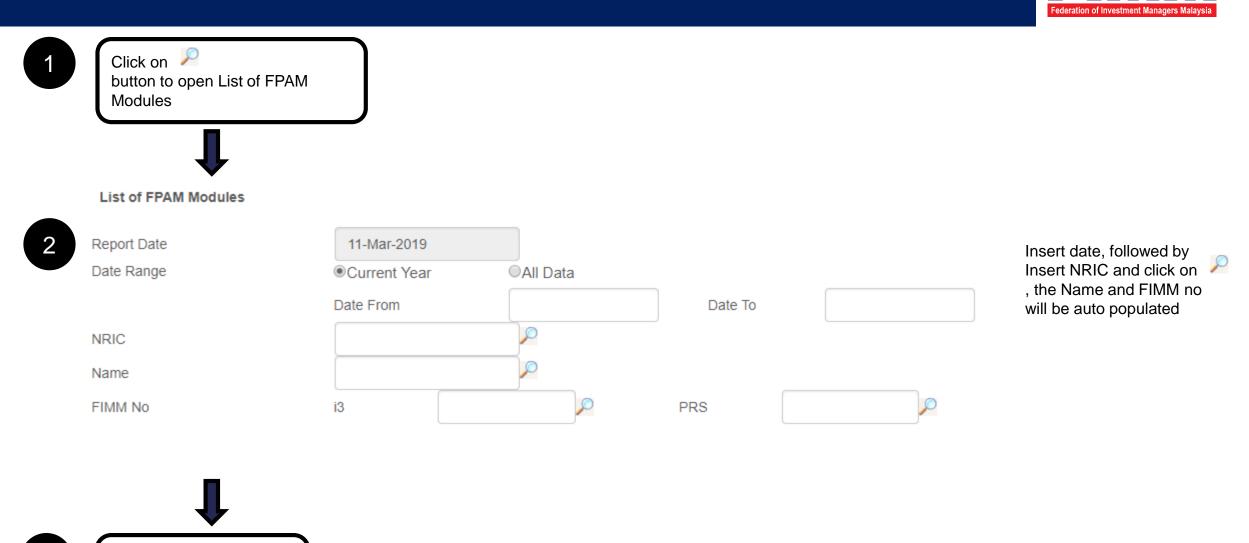

Click on Generate Report button view the report

3

35

### 4.7 List of Waiver for CPD Program

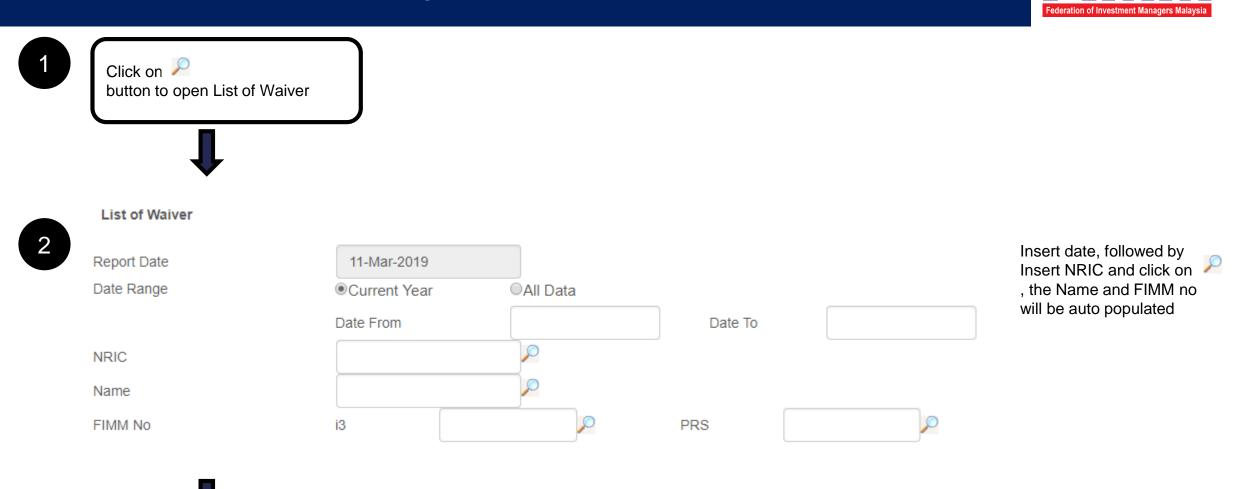

3

Click on Generate Report button view the report

### 4.8 List of User

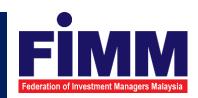

| 1 | Click on<br>button to open List of User            |             |                |
|---|----------------------------------------------------|-------------|----------------|
| 2 | List of User<br>Report Date<br>User ID             | 11-Mar-2019 | Insert User ID |
| 3 | Click on Generate Report<br>button view the report |             |                |

### **4.9 List of Evaluation Report**

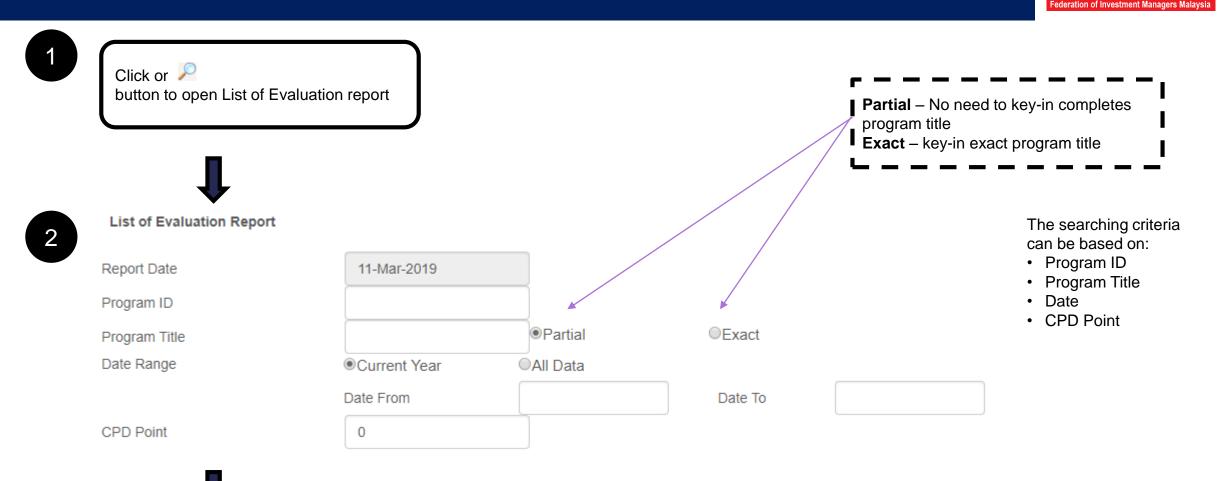

3

Click on Generate Report button view the report

### 4.10 List of Participant Record - Consultant

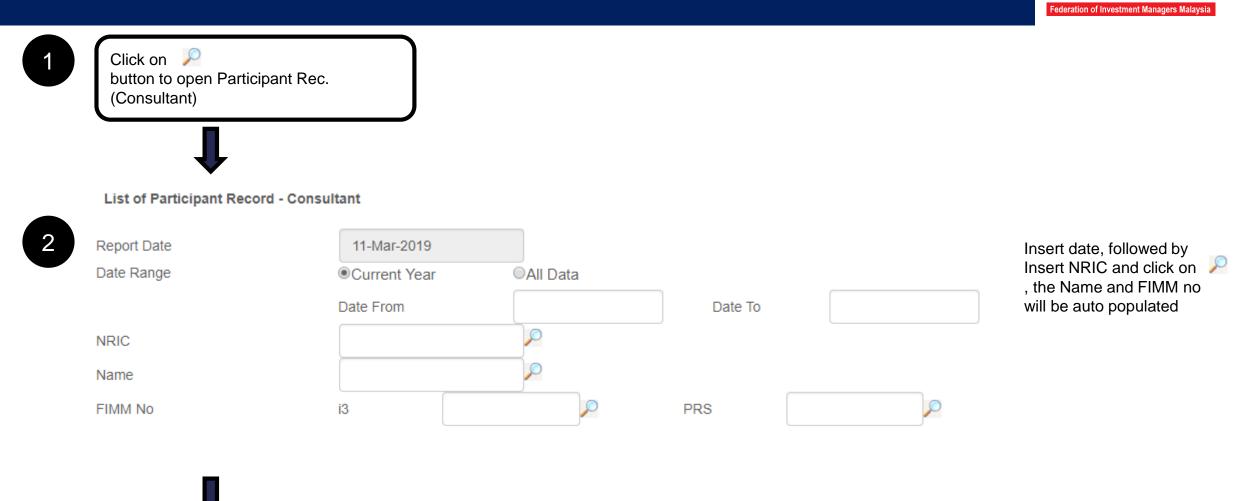

3

Click on Generate Report button view the report

### 4.11 List of Participant Record – CPD Program

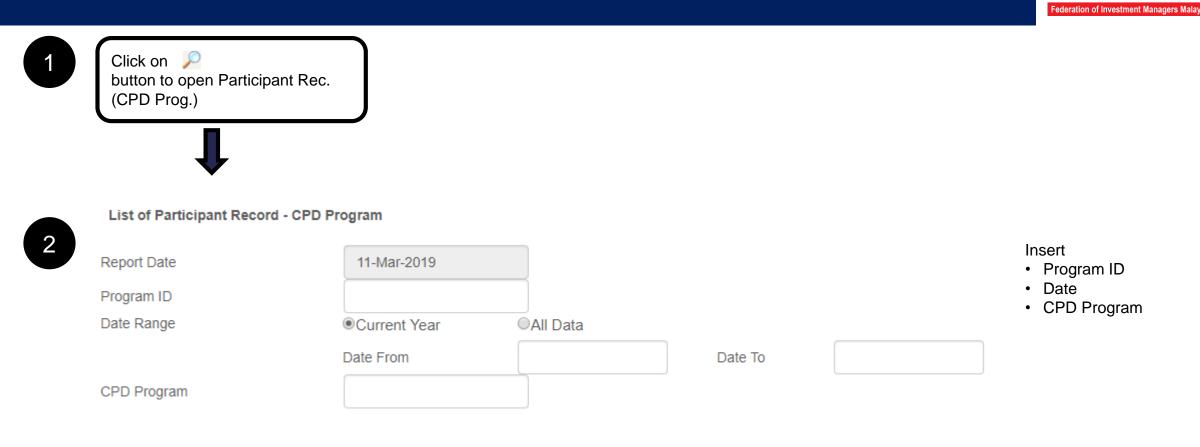

3

# Other Important Information

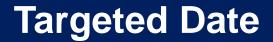

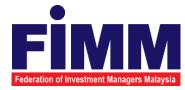

# FIMM CPD Tracker System is targeted to be ready for members/distributors' submissions by 15 March 2019.

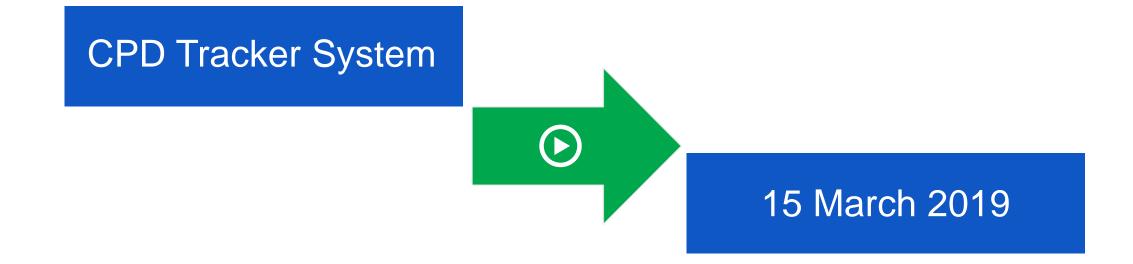

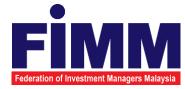

The CPD Program application should be made 30 days before the program date for first time program and 3 business days before program date for repeated program. System will auto block the submission if the submission less than 30 days from program date.

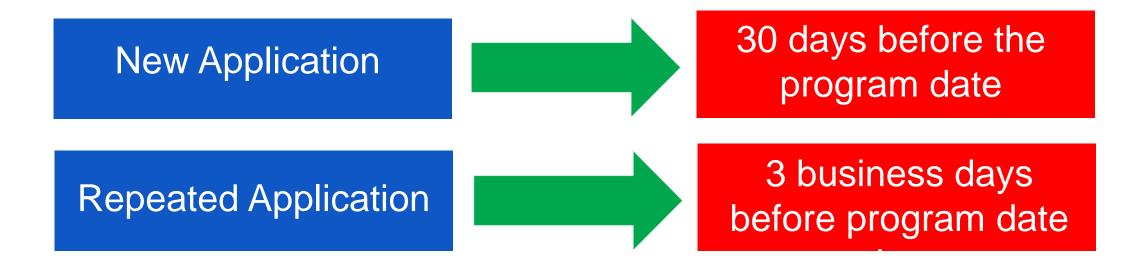

Person in Charge

FİMM

Should you require further information or clarification, please do not hesitate to contact the following:

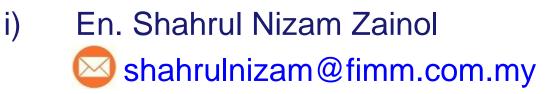

- ii) Pn. Khairul Shafinas Muslim Shafinas@fimm.com.my
- iii) FIMM IT Supportfimm\_it@fimm.com.my

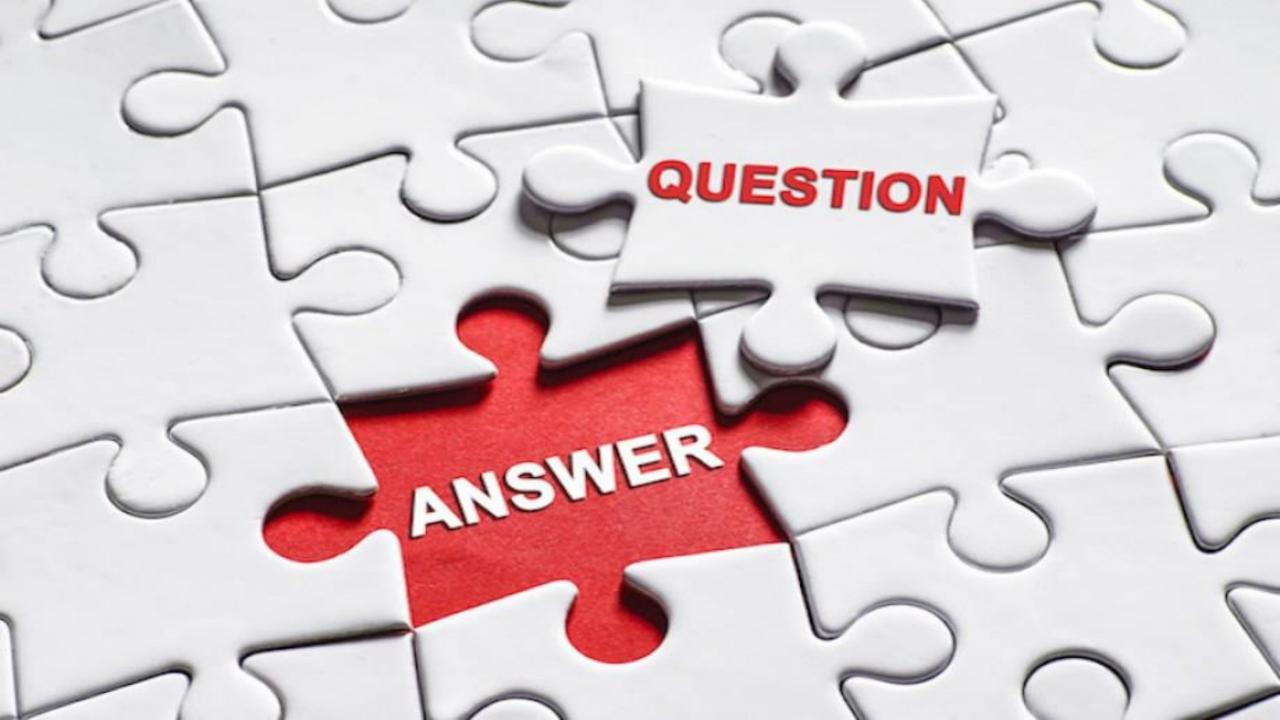

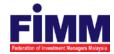

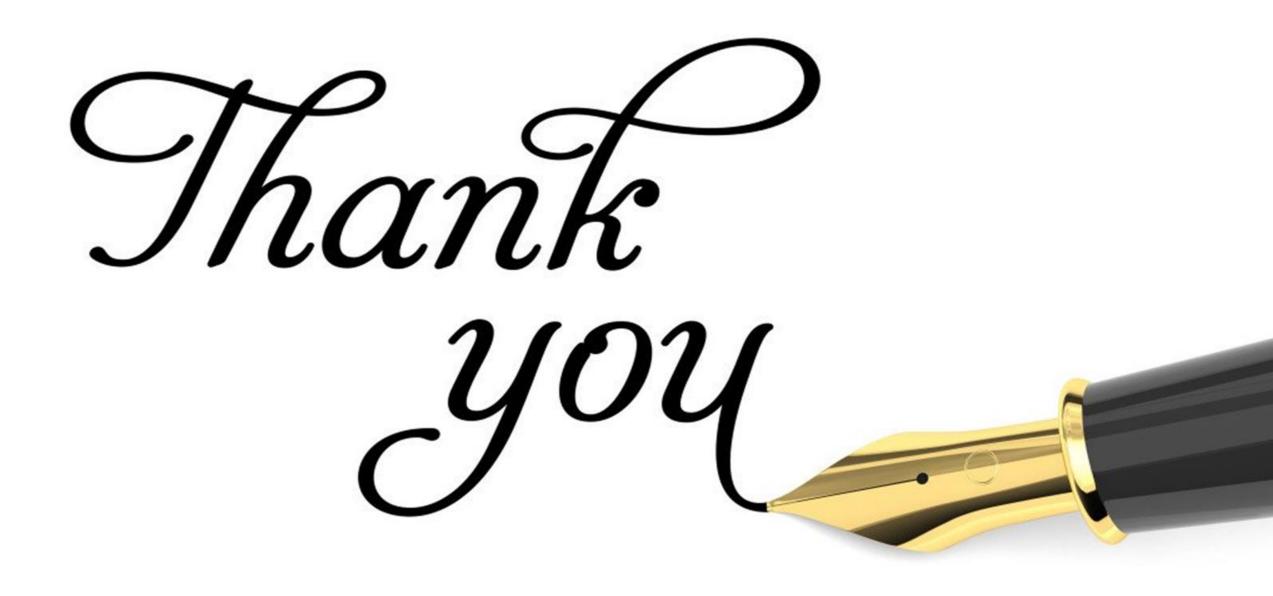